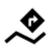

# **Navigation Along a Route**

Unlike in **Navigate to...** feature where the route is calculated from start to end by a routing service, **Navigation along a route navigates recorded tracks, imported or planned routes** stored in your own Locus track/route database.

# 1. Select a Route

### From Track/route manager

- 1. select a route and tap it to display its detail screen >>
- 2. tap V navigation button in the bottom panel and select **Navigation**

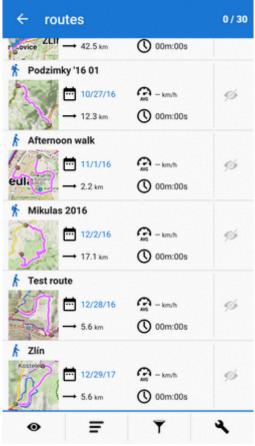

#### On map

1. find your route on map and tap it

Last update: 2019/11/29 manual:user\_guide:functions:navigation:along-route https://docs.locusmap.eu/doku.php?id=manual:user\_guide:functions:navigation:along-route 14:35

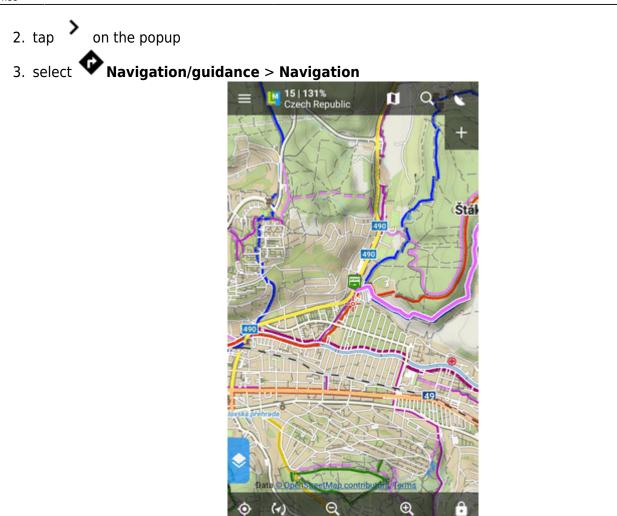

4. check **Navigate from selected point** if you want to be navigated from the place you tapped. Otherwise you'll be navigated from the nearest place on the route to your actual location

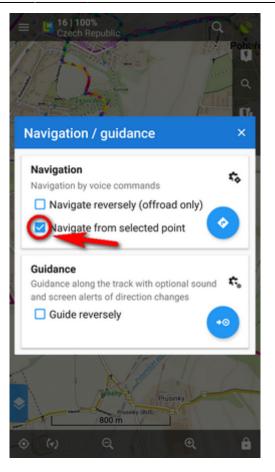

Locus Map **automatically generates navigation commands** along the route in places of the most remarkable direction changes.

## **Reverse direction**

To be navigated in **reverse direction** of the route, check "Navigate reversely":

Last update: 2019/11/29 manual:user\_guide:functions:navigation:along-route https://docs.locusmap.eu/doku.php?id=manual:user\_guide:functions:navigation:along-route 14:35

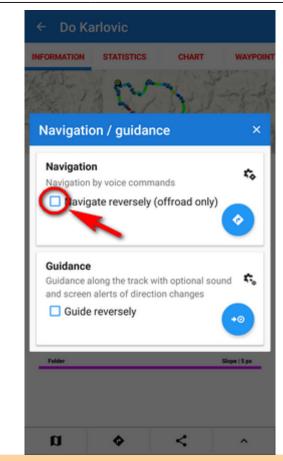

Navigation commands on a reversed route may not reflect traffic situations accurately. **Recommended for offroad use only!** 

## Link with presets

If you need to **re-set Locus Map temporarily during the navigation** (e.g. shift the cursor, turn map rotation on, the screen permanently on, etc.), **select from your app presets** here:

5/7

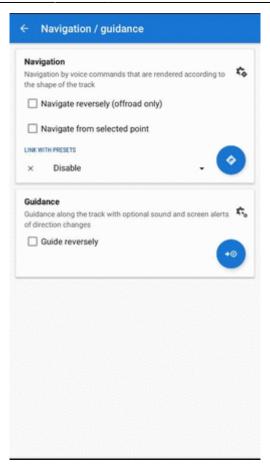

# 2. START Navigation

• At the start of the route

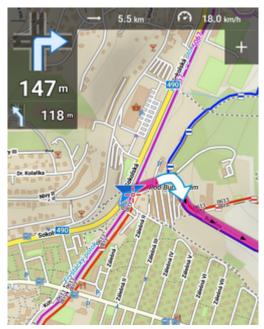

• Away from the start of the route In this case Locus guides you to the nearest point on your route. Last update: 2019/11/29 manual:user\_guide:functions:navigation:along-route https://docs.locusmap.eu/doku.php?id=manual:user\_guide:functions:navigation:along-route 14:35

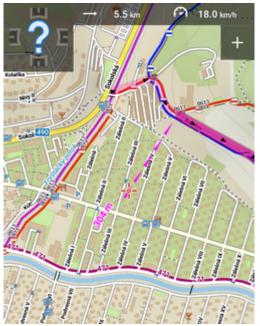

• Away from the start of the route - auto recalculation If you have auto-recalculation with route priority set, the selected routing service calculates route to the nearest point on your route.

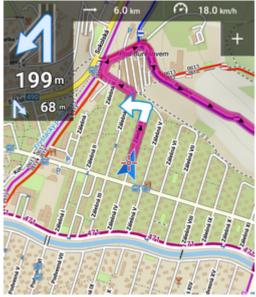

Auto-recalculation with point priority ignores your selected route and creates a new route to the nearest via point or directly to the finish.

From: https://docs.locusmap.eu/ - Locus Map Classic - knowledge base

Permanent link: https://docs.locusmap.eu/doku.php?id=manual:user\_guide:functions:navigation:along-route

Last update: 2019/11/29 14:35

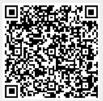